Consulta dos Exames dos alunos com exibição dos resultados e o tipo de exame. Com opção de Impressão dos dados consultados;

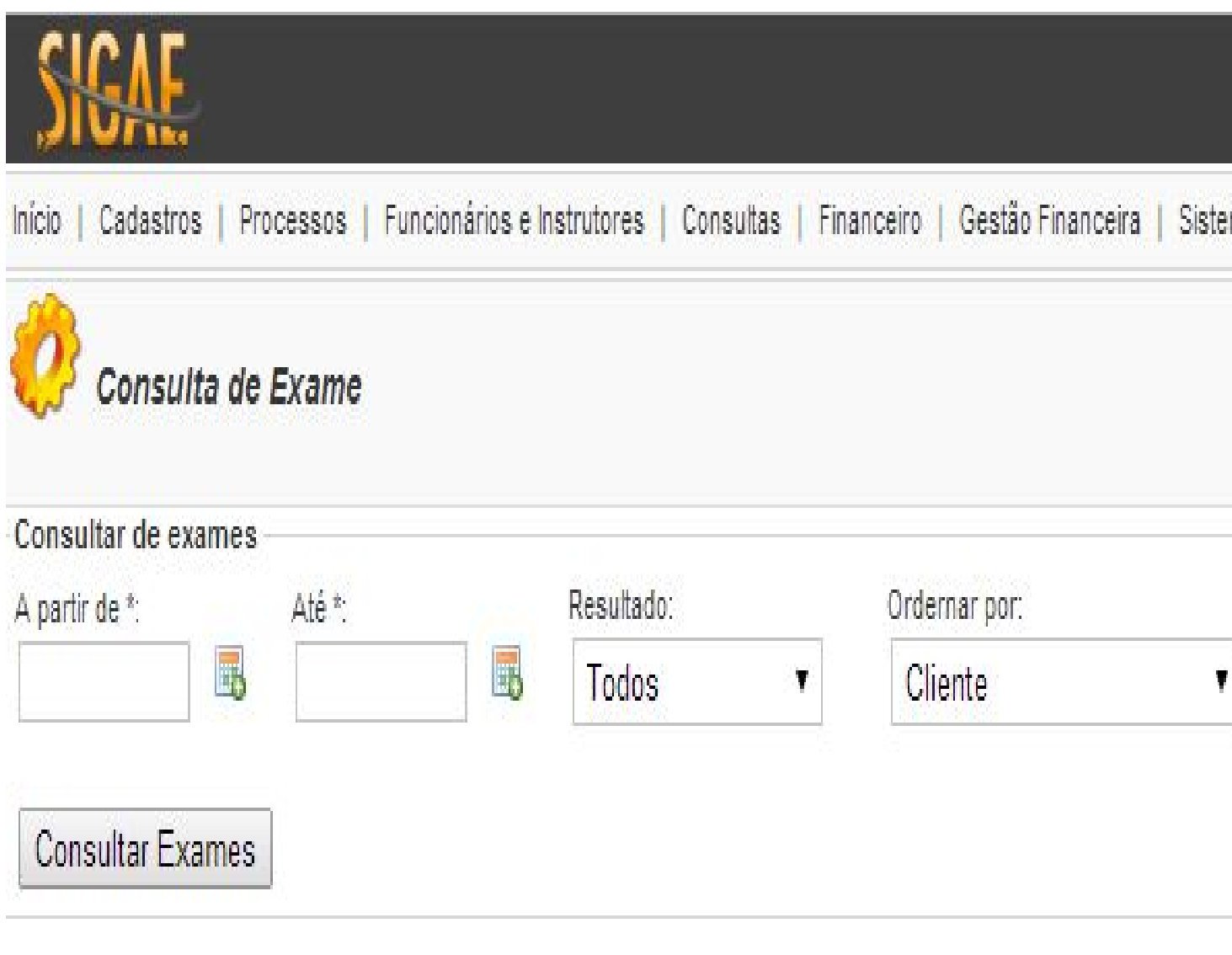

© 2008 - 2014 SWA Informáti

**A partir de:** Campo de filtro por data de inicio da consulta dos exames;

**Até:** Campo de filtro por data de fim da consulta dos exames;

**Resultado:** Filtro por resultado dos exames (Todos, Não Agendados, Apto, Inapto ou Ausente);

**Ordenar por:** Ordenação dos exames consultados (por Cliente, Tipo de Exame, Processo, Resultado, Categoria de Habilitação, Data, Horário CFC ou por Horário DETRAN);

**Tipo de Exame :** Filtro por tipo de Exame ;

**[Somente Retest](http://www.sigae.inf.br/docssigae/index.php/cadastros/gerenciamento-de-processos/gerenciamento-de-tipos-de-exame.html)e**: Campo de seleção para consulta de alunos que tem aulas em reteste no intervalo das datas informadas;